# **RESEARCH POSTER** Information 2023

### **» TO REQUEST A POSTER FOR PRINT:**

- 1. Email a ticket to **[support@rowan.edu](mailto:?subject=)** that includes your .ppt and/or .pdf file. Please also "cc" Tara Askin: [askint@rowan.edu](mailto:askint%40rowan.edu?subject=)
- 2. Your file should be sized to print and should coincide with one of the print sizes on the LTM price list.
- 3. Next, send a job request form to the LTM department by going to the following url:
- [Go.rowan.edu/LTMrequests](http://go.rowan.edu/LTMrequests)
- 4. Be sure to include **paper type, size and FOPAL billing information** or your LTM request or your print may be delayed or denied. Thank You!

#### **STANDARD POSTER SIZES: PLEASE NOTE**

**Sizes: (3) Standard Sizes**

- **36" High x 48" Wide**
- **42" High x 42" Wide**
- **42" High x 56" Wide**

## **The largest file we can print is 42" High. Width can be printed to any size up to 96" wide.**

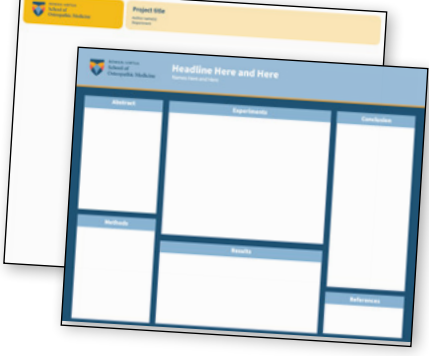

#### **» POSTER PREPARATION:**

**Please provide your poster as a power point presentation (.ppt) formatted to fit the size you would like your poster printed. If you need help formatting your poster please contact us by emailing support@rowan.edu. Research poster .ppt templates in all sizes are available upon request. Additionally, any logos you may need can be provided . If you have any questions or need assistance, please ask!!! We are happy to help!**

#### **» PAPER TYPES**

- **Matte (Standard Heavyweight Coated Paper)**
- **Glossy (Insta-dry shinny finish paper)**
- **Polypro (durable, tear resistant paper with non-glare finish)**

#### **» POWER POINT TIPS:**

- **• Prepare your poster as a single slide.**
- **• To change the size of your poster go to Page Setup>Custom Size.**
- **• Type in the desired height and width. (Choose one of the Standard Sizes above)**
- **• You can begin working on your research poster design by adding text boxes, images and/or graphics to fill the space. If you need design assistance you may submit a ticket for a design consult or help to [support@rowan.edu.](mailto:support%40rowan.edu?subject=)**
- **• Make sure all logos, pictures, images and graphics are a | suitable resolution and DO NOT look too pixelated. LTM can provide you with high res logos/templates as needed.**
- **• To save your ppt as a .pdf: Go to File>Export and choose .pdf from the "File Export" box.**

#### **» DESIGN TIPS:**

**SUGGESTED FONT CHOICES: Arial, Gotham, Futura, Hoefler, Times are all fonts that are legible on posters.** 

**Title: 90-100pt Type Font Size Author(s): 80pt Type Font Size Affiliation: 72pt Type Font Size Text Subheads: 36pt Type Font Size Body Type: 28pt Type (minimum)**

#### **TO INSERT IMAGES/ILLUSTRATIONS:**

Under Insert menu, select: Picture> From File>Locate. Acceptable File formats include: .jpg, .tiff, .png, .pdf, .eps **Logos:** Please Provide or specify which ones are needed.

**Learning Technologies & Media at Rowan-Virtua SOM is located on the 2nd floor of the Academic Center, Suite AC 258. Please allow 4 business days for all job requests submitted to** 

**INFORMATION RESOURCES & TECHNOLOGY** 

**RowanUniversity** 

**go.rowan.edu/LTMrequests. Once your poster is available for pickup you will receive a message in your original ticket with pickup instructions. Thank You!**